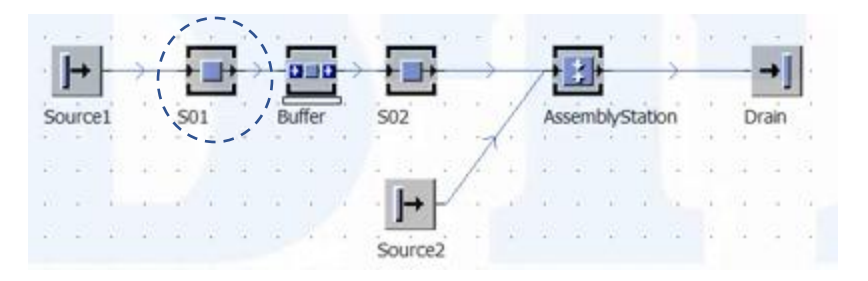

# บทที่ 3 นี้จะกล่าวถึงการตั้งค่า station แต่ละ station เริ่ม Station แรก เช่น Station "S01

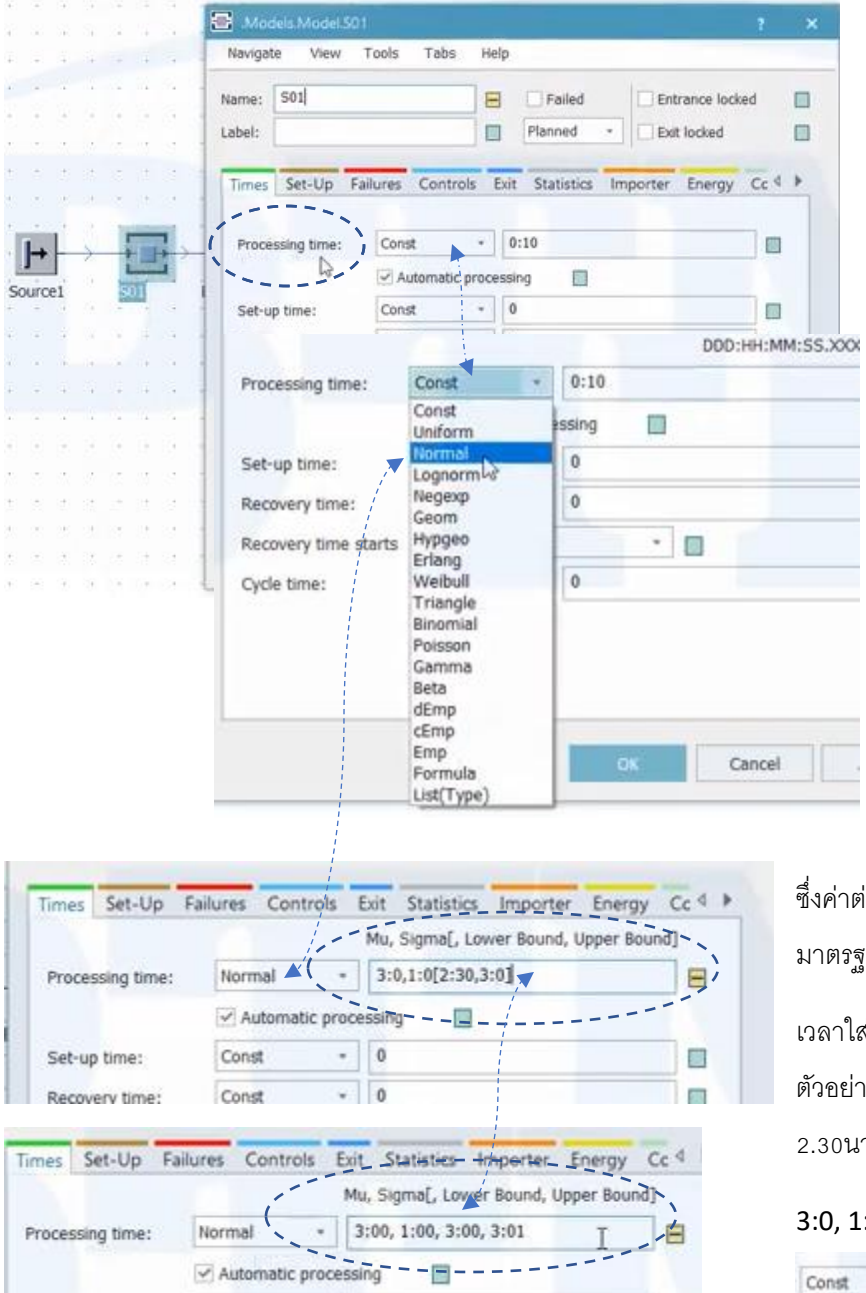

ตั แรกที่ ะเช็ตค่าคือ Processing Time นั่นคือขบวนการนี้ทำงาน กี่นาที กี่วินาที ี่ ซึ่ง เวลา มีหลายรูปแบบ ซึ่งรายละเอียดจะกล่าวใน บทต่อไป

ในที่นี้ แนะนำอีกตัวหนึ่งนั่นคือ แบบ Normal ซึ่งเป็นเวลาแจกแจงทางสถิติ จะมีค่าต่างๆที่เราต้อง ตั้งค่า

ค่าต่างๆเช่น MU คือ ค่า Mean*, S*igma (ค่าเบี่่ยงเบน าตรฐาน) ค่า lower Bound, Upper Bound

<sub>เ</sub>าใส่ ก็ใส่ค่าตัวเลข แล้วคั่นด้วย (, ) กรอกให้เหมือน อย่าง เช่น ค่าเฉลี่ย 3 นาที ค่าเบี่ยงเบน 1 นาที ค่าต่ำสุด .<br>30นาที ค่าสูงสุด 3.30 นาที ก็พิมพ์ ในช่อง

#### $3.1:0[2:30,3:0]$  กด apply $\rightarrow$

 $\overline{N}$  3:00, 1:00, 3:00, 3:01 the

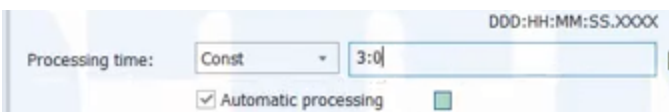

 $\blacksquare$  ในเบื้องต้น ขอใช้เป็นเวลาแบบ  $\textsf{Const}\texttt{ = 3:0}$  เพื่อง่ายใน การศึกษาขั้นต้น

.<br>ถ้าในขบวนการผลิต มีการปล่อยชิ้นงานมามากกว่า 1 แบบ เราก็จะต้องตั้งค่าตัวต่อไป นั่นคือ Set-up time, Recovery time

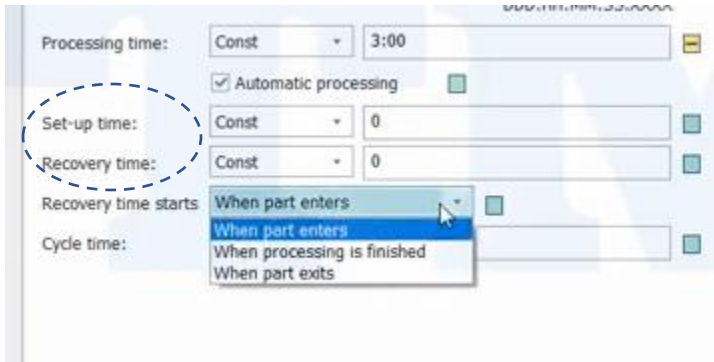

- Set-up Time : เมื่อมีการเปลี่ยน partใหม่เข้ามา เราจะ ่ ใช้เวลาในการตั้งเครื่อง ( Set-up) เท่าไหร่ กี่นาที กี่วินาที

- ส่วน Recovery Time : เวลาในการเตรียมเครื่อง เมื่อ ์ ชิ้นงานใหม่เข้ามา เราใช้เวลาในการเตรียมเท่าไหร่ เช่น การ เปลี่ยน Jig, Fixture หรือปากกา จับงาน

- ่ ส่วน Recovery Time Starts : นั่นคือเริ่มตอนไหน ซึ่งมีค่ากำหนดหลายรูปแบบ เช่น

When part enter : เมื่อมี part ใหม่เข้ามา

When processing finnished : เมื่อ process ขบวนการ Set-up time ก็เริ่มเลย

When part exits : รอ part ออกไปก่อนค่อย เริ่ม Set-up (ถ้าpart ออกไปได้ stationต่อไปอาจจะรับpartไม่ได้

จะต้องรอให้part ออกก่อน ถึงจะเริ่ม Recovery time )

- ส่วน Cycle Time : จะเป็นส่วนที่ต้องอาศัย Codeระบุอีกครั้ง

ต่อไป จะเป็นการตั้งค่า Failures : จะบ่งบอกถึง Station นี้ความพร้อมในการใช้งานแค่ไหน ถ้าจะตั้งค่าก็ กด new แล้วใส่ค่า ความพร้อมในการใช้งาน ( availability) เท่าไหร่ ค่า MTTR เท่าไหร่ โดยทั่วไปโปรแกรมจะตั้งไว้ที่ 95% MTTR ที่ 1 หรือไม่ตั้งก็ได้ ถ้าใส่ค่าที่ออกมาก็จะใกล้ความจริงมากขึ้น

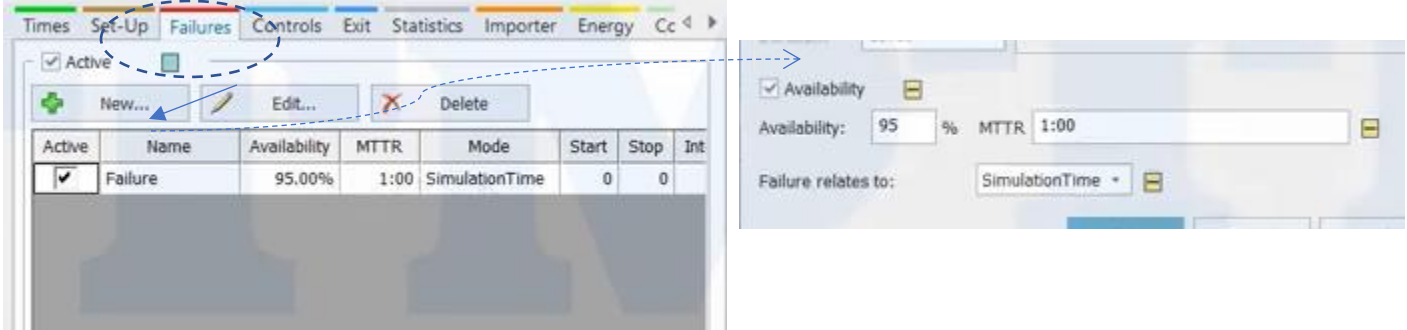

เมนูต่อไป คือ Contorls มีค่าต่างๆที่เราสามารถตั้งค่าได้เช่น

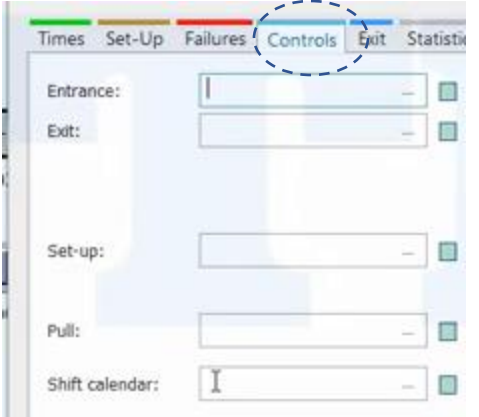

Entrance : ตอน part เข้า Exit : ตอน Partออก Set – up : การตั้งค่า Pull : การดึง Shift calendar: เป็นการกำหนดกะการทำงาน มีการทำงาน ริงเท่าไหร่

่ ส่วนคำสั่งอื่นยังไม่มีอะไร ไว้จะกล่าวในบทต่อไป

ีต่อไปเราจะมาSet ค่า Stationที่ 2 ( S02) เราจะเปลี่ยนเวลา Processing Time = 5:00 นาที

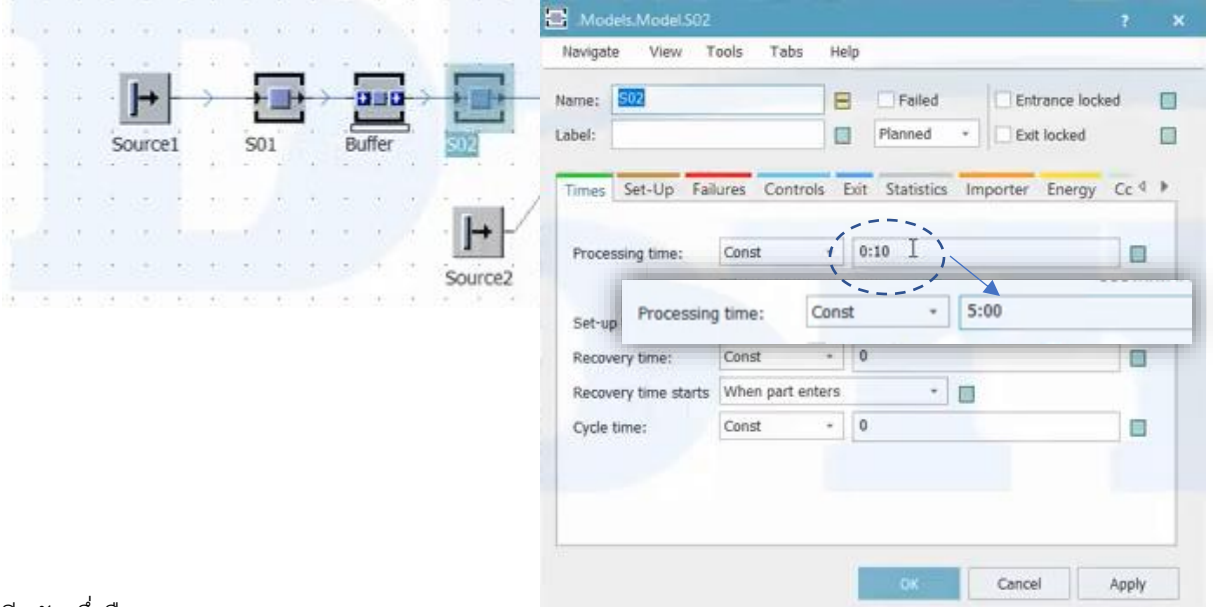

#### ้อีกตัวหนึ่งคือ Buffer

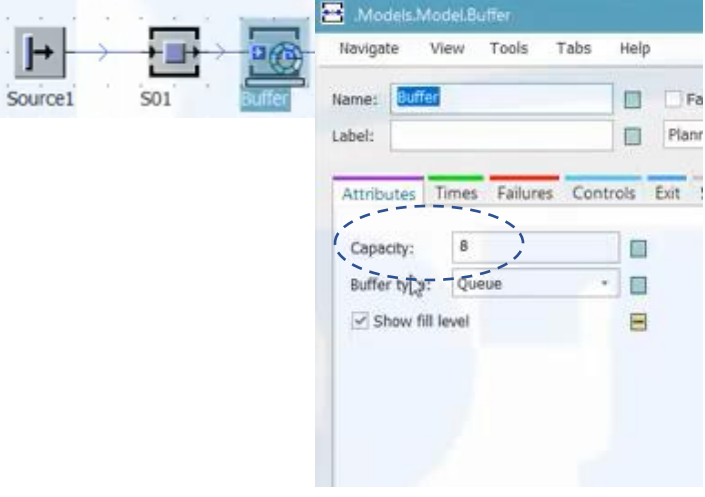

Buffer: ถาดรอชิ้นส่วน ว่าจะตั้ง Capacity ได้กี่ชิ้น เช่น ในที่นี้ 8 ชิ้น ถึงจะนำส่งสถานีต่อไป และอาจจะส่งผลกับ การเกิด block หรือคอขวดใน station ก่อนหน้าก็ได้

#### ต่อไป ะเป็นการเช็ต Assembly Station

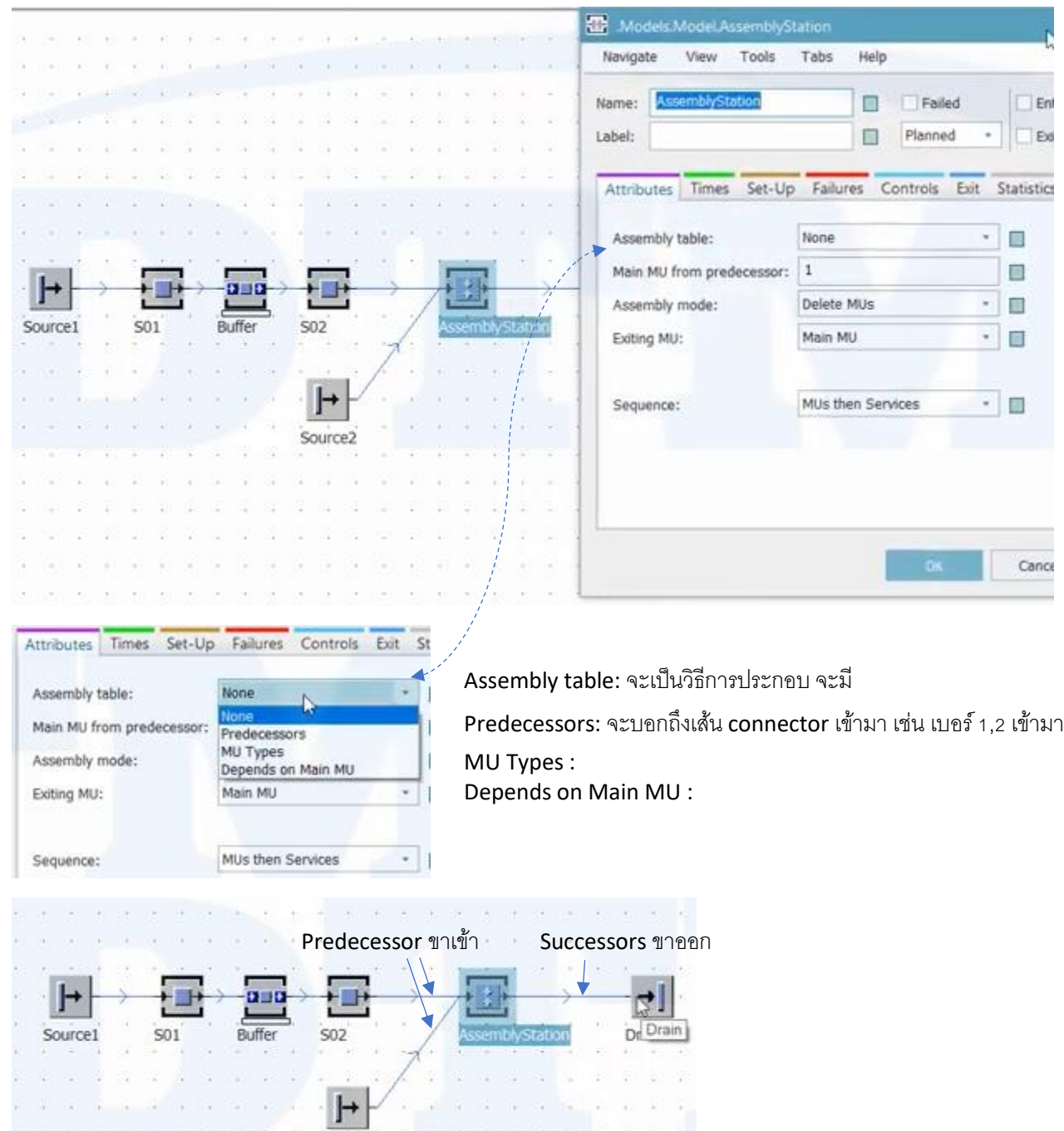

ถ้าต้องการดูหมายเลขเส้น Connectors ในแต่ละเส้น ให้คลิ๊กเม้าท์ขวามือหน้าต่าง ดังภาพ

 $Source<sub>2</sub>$ 

e e sia a la la la la casa

<u>a a mata a mata s</u>

when the control

뜛

เรียบเรียงโดย ผู้ช่วยศาสตราจารย์สุเนตร มูลทา

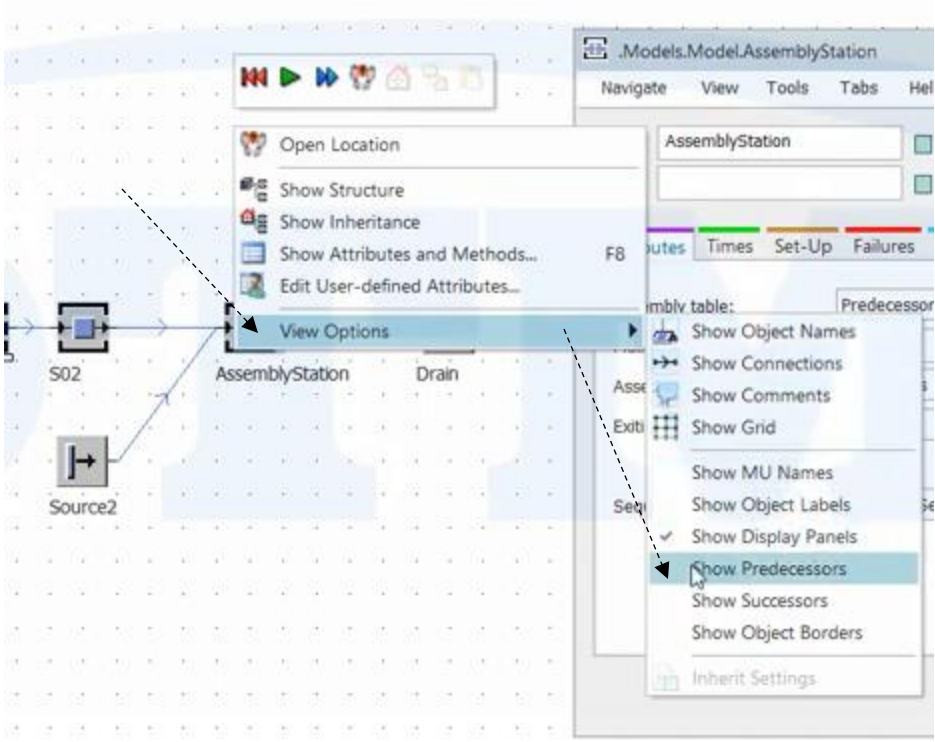

จะแสดงหมายเลข Predecessors และ Suusessors

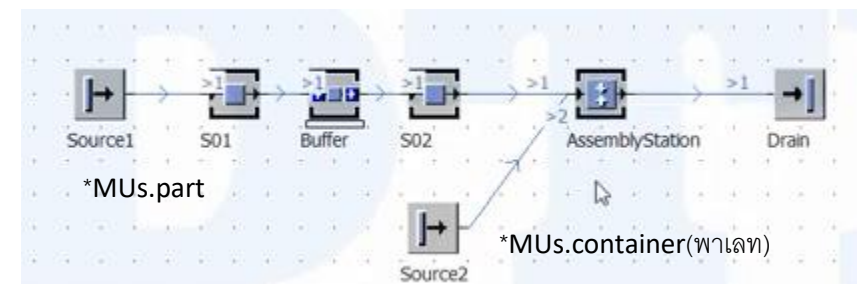

กลับไปตารางเช็ตค่า Assembly อีกครั้ง ถ้าเราเลือก Assembly table เป็น Predecessors ตัวต่อไปที่เราจะตั้งค่านั่นคือ Main MU from Predecessors คือ เราจะเลือก MU จากSourceตัวไหนเป็นตัวหลัก แล้วตัวไหนเป็นตัวนำมาประกอบ ่ ในที่นี้เรากำหนดให้ Source 1 มี MU เป็น Part แล้วส่วน Source 2 เราได้กำหนดเป็น container (ชิ้นส่วนวางบน พาเลท ) นั่นหมายความว่า Containner ต้องเป็นตัวหลัก ส่วน part เป็นตัวนำมาประกอบ

์ดังนั้นเราก็ต้องไปกำหนดในช่อง Main MU from Predecessors จาก 1 ไปเป็น 2 แทน

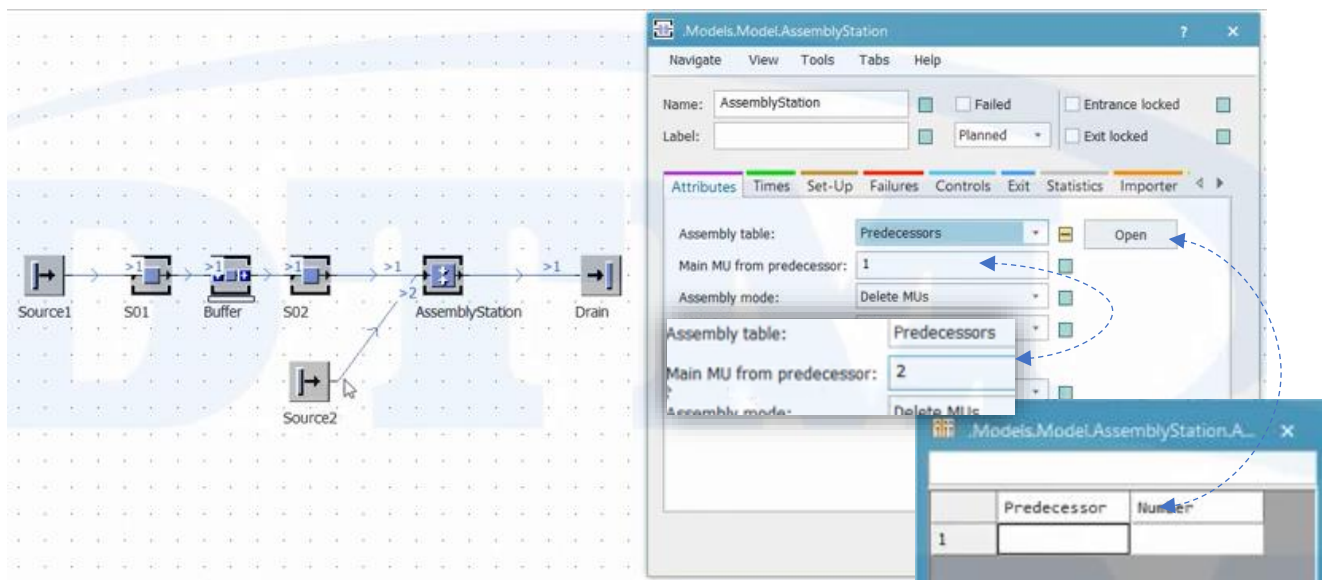

ี แต่ตอนนี้ Main MU (Source2)มันเข้ามาเท่าไหร่ เราก็ไปกำหนด โดยกด Open ด้านหลัง จะมีตารางตั้งค่าว่า เมื่อเรารู้ว่า Predecessors MU Main เส้นไหนเป็นหลักแล้ว เสนไหนที่จะนำมาประกอบ ในที่นี่ คือเส้นที่ 1 ที่เป็น Part ที่มาจาก Source1 เราก็กำหนดเป็น 1 แล้วตัวnumber นั้นหมายถึง ถ้า MU main 1 ตัวจาก Source2 เราจะนำ Part จาก Source1 มาประกอบกี่ชิ้น ในที่นี้ กำหนดเป็น 4 ชิ้นต่อ 1 พาเลท นั่นเอง

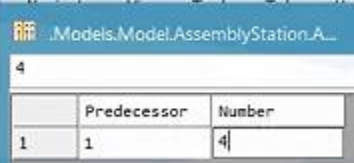

ต่อไปตัว Assembly mode จะมี อยู่ 2 ชนิด

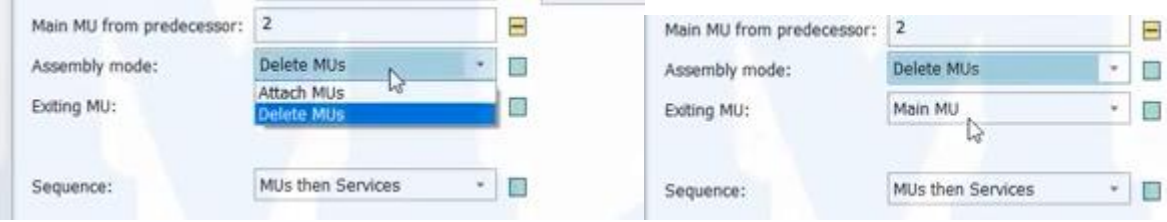

Delete MUs: เมื่อ MU เข้ามาแล้วจะถูกลบออกไป เหลือแต่ Main MU หลักที่ออกไป

Attach MUs.= จะเห็นชิ้นงานที่อยู่ใน พาเลท แล้วออกไปพร้อมกัน

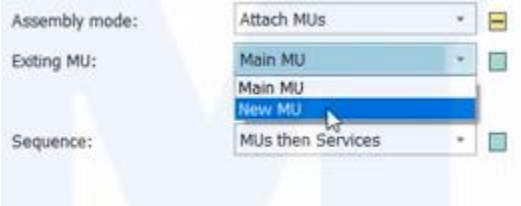

่ ส่วน Exiting MU: เป็นตัวกำหนดว่า ตัว MUs ที่ออกไปจะ ู้เป็น Main MU เดิม หรือ New MU สำหรับ New MU part ่ ใหม่ เราจะต้องกำหนดว่าเป็นอะไร จะกล่าวรายละเอียดในบท ต่อไป

### Assembly table ตัวถัดไป คือ MU Types

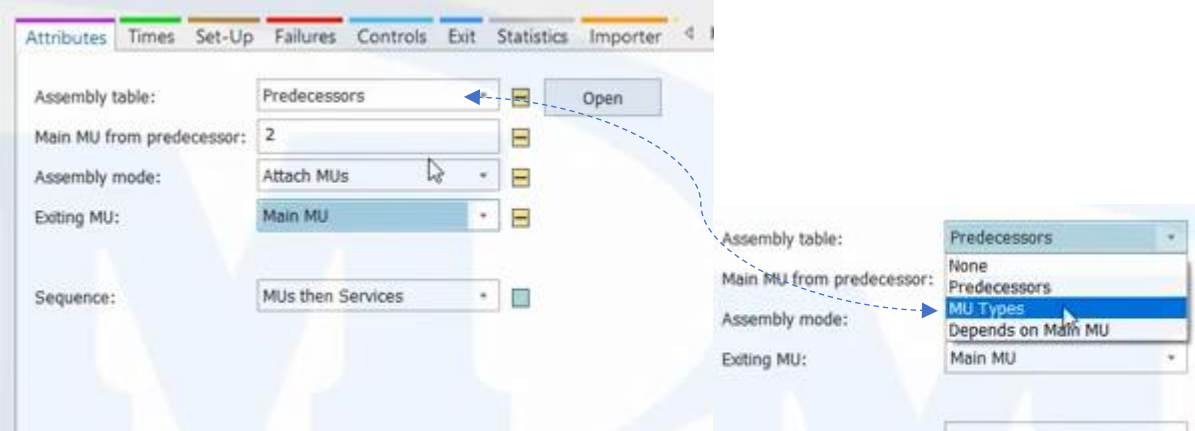

### การตั้งค่าก็จะคล้ายๆกับ Predecessors

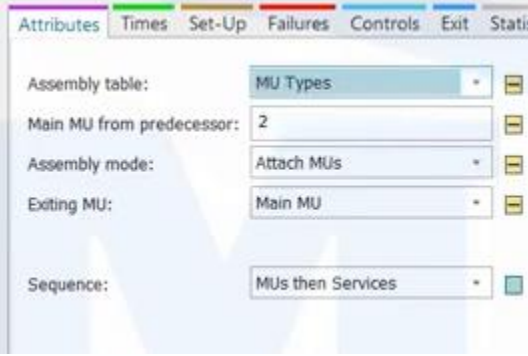

# การตั้งค่าก็จะเหมือนกัน แต่ตรง open ตารางจะกลายเป็น

#### MU Name แทน

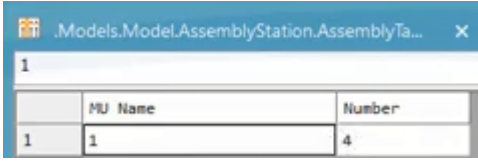

## อีกตั หนึ่งคือ Depends on Main MU

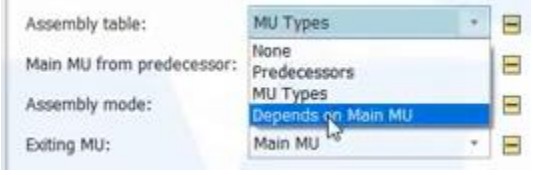

การตั้งค่าก็จะเหมือนกัน แต่ตรง open เราจะระบุจำนวน Mus ที่เข้า า ่าเท่าไหร่

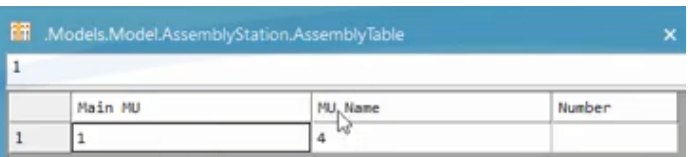

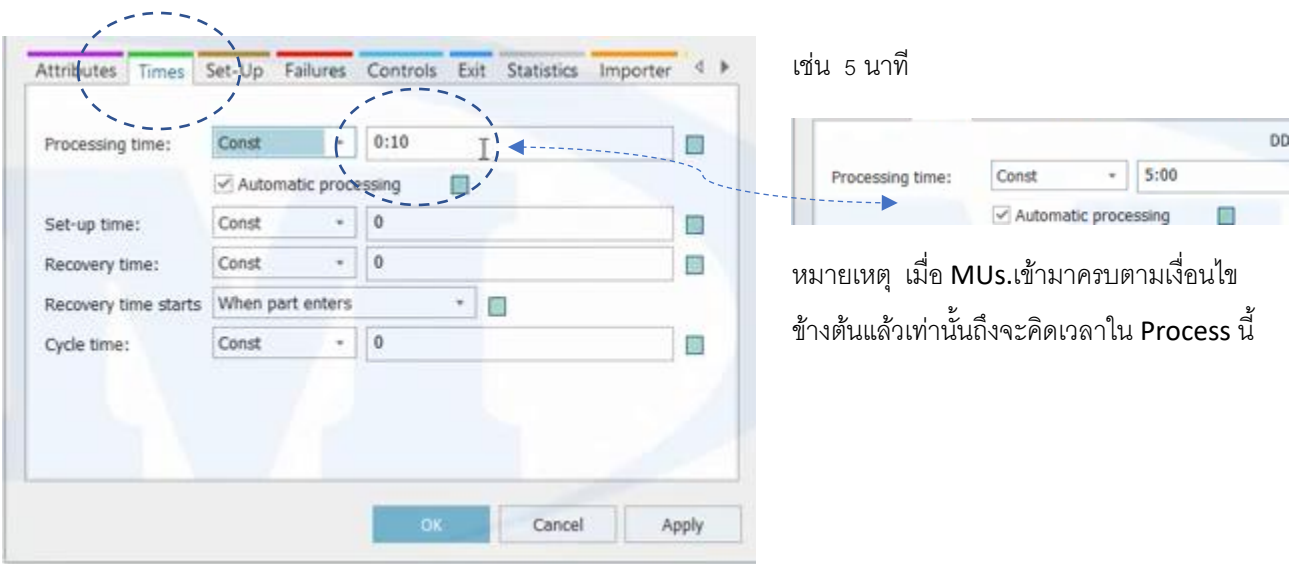

้ส่วนต่อจาก Attributes ก็คือ Times ก็จะป็นการใส่ Processing Time

่ ส่วนการตั้งค่าอื่นๆก็จะเหมือนกับการตั้งค่าตัว Station อื่นๆ ส่วนรายละเอียด จักล่าวในบทต่อไป

กลับไป เมนู MU ใน Class Library ก่อนว่า มีการตั้งค่าอะไรบ้าง กด Container ขึ้นมา

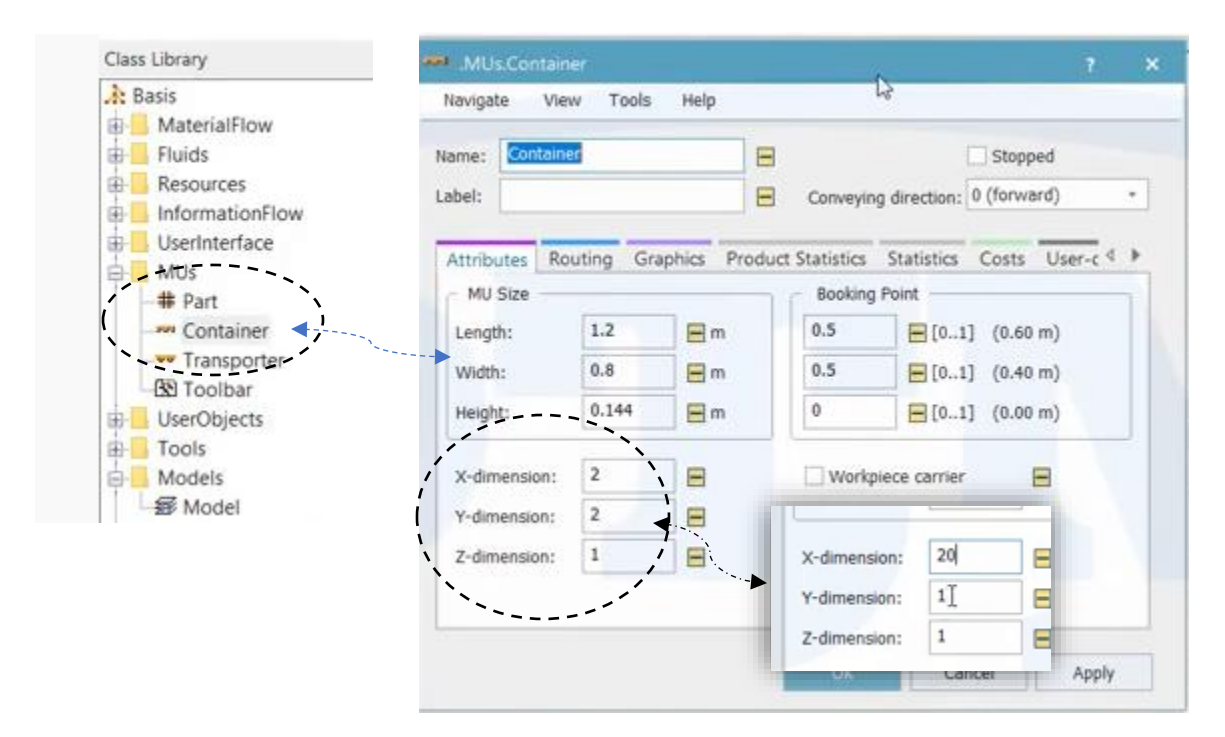

ือยากทราบว่า ตัว Container ของเรา รับได้กี่ชิ้น ให้เราดูที่ X,Y,Z dimainsion ให้เรา ดูค่า X,Y เป็นหลัก เช่น 2,2 นั่นคือ 2 **x 2 = 4** นั่นหมายความว่า รับได้ 4 ชิ้น ส่วน ค่า Z หมายถึงว่าวางได้กี่ชั้น การใส่ค่าแนะนำกำหนดแค่ค่า **X** ก็พอ เช่น **X=**20 **,y=1, Z=1** รวมเป็น 20 ชิ้น เป็นต้น

### หลังจากที่ตั้งค่าเบื้องต้นเสร็จแล้ว ลอง Run Programe ดู

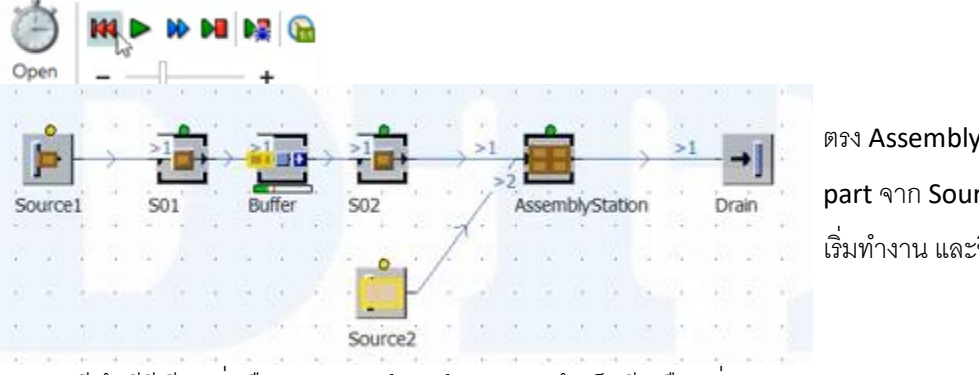

ตรง Assembly station จะสังเกตุได้ว่า เมื่อ part จาก Source1 วิ่งมาครบ 4 ชิ้นแล้วจะ เริ่มทำงาน และชิ้นงานก็จะวิ่งออกไป

้ สังเกตุดูสี ถ้ามีสีเขียว นั่นคือ Station กำลังทำงาน แต่ถ้าเป็นสีเหลือง นั่นหมายความว่า Station นั่น รอการไหล

้ ส่วนรายละเอียดให้การแปลผล จะกล่าวในบทต่อไป